Symplus Rule Engine
Welcome

Send Feedback

Welcome to Symplus Rule Engine(SRE) world to experience how a tiny .Net based rule engine can make data transformation so easy. The SRE uses CodeDom rules which can be easily written using SRE Utilities and the rules can be applied on fly. As you might already know that SRE requires only .Net runtime 3.5 and absolutely no other pre-requisites is required.

## **■ Benefits and Feature**

- Item 1
- Item 2

Send comments on this topic to **Contact Author** 

-

Symplus Rule Engine

#### License Agreement

Send Feedback

Copyright (c) 2012, Synechron Holdings Inc All rights reserved. Redistribution and use in source and binary forms, with or without modification, are not permitted. Neither the name of the 'Synechron Holdings Inc' nor the names of its contributors may be used to endorse or promote products derived from this software without specific prior written permission. THIS SOFTWARE IS PROVIDED BY Synechron Holdings Inc 'AS IS' AND ANY EXPRESS OR IMPLIED WARRANTIES, INCLUDING, BUT NOT LIMITED TO, THE IMPLIED WARRANTIES OF MERCHANTABILITY AND FITNESS FOR A PARTICULAR PURPOSE ARE DISCLAIMED. IN NO EVENT SHALL Synechron Holdings Inc BE LIABLE FOR ANY DIRECT, INDIRECT, INCIDENTAL, SPECIAL, EXEMPLARY, OR CONSEQUENTIAL DAMAGES (INCLUDING, BUT NOT LIMITED TO, PROCUREMENT OF SUBSTITUTE GOODS OR SERVICES; LOSS OF USE, DATA, OR PROFITS; OR BUSINESS INTERRUPTION) HOWEVER CAUSED AND ON ANY THEORY OF LIABILITY, WHETHER IN CONTRACT, STRICT LIABILITY, OR TORT (INCLUDING NEGLIGENCE OR OTHERWISE) ARISING IN ANY WAY OUT OF THE USE OF THIS SOFTWARE, EVEN IF ADVISED OF THE POSSIBILITY OF SUCH DAMAGE.

Send comments on this topic to **Contact Author** 

-

Symplus Rule Engine

### Known Issues and Limitations Send Feedback

Required introduction

# **■ Optional section title**

Add one or more sections with content

Send comments on this topic to **Contact Author** 

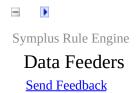

Data feeders are various mechanism provided by SRE to feed data into it.

#### **■ Data feeder types**

Add one or more sections with content

- 1. PullLocalFileSystem SRE pulls file as soon as it dropped on a configured location
- 2. PullFtp SRE pulls file(s) every interval from FTP server.
- 3. PullSql SRE pulls data every interval from database server. It supports Oracle, Sql Server and Sql Ce.
- 4. Push External client(e.g. WCF client) pushes data into SRE. Note SRE can be configured on Web as well as Windows Service.

Send comments on this topic to **Contact Author** 

Symplus Rule Engine

LocalFileSystem

Send Feedback

Delimited data format, popularly known as Csv (Comma Separated Values) format. A separator can be a comma(,) or pipe(|) or any other valid delimiter

# **■ Sample (if viewed from rich csv viewer like Microsoft Excel)**

| FirstName | LastName  | Company                  | Address                 |
|-----------|-----------|--------------------------|-------------------------|
| Essie     | Vaill     | Litronic Industries      | 14225 Hancock Dr        |
| Cruz      | Roudabush | Meridian Products        | 2202 S Central Ave      |
| Billie    | Tinnes    | D & M Plywood Inc        | 28 W 27th St            |
| Zackary   | Mockus    | Metropolitan Elevator Co | 286 State St            |
| Rosemarie | Fifield   | Technology Services      | 3131 N Nimitz Hwy #-105 |

- The sample data has five columns namely FirstName, LastName, Company and Address
- It has 5 rows (or records)

### **■** Sample (the actual data)

FirstName, LastName, Company, Address
Essie, Vaill, Litronic Industries, 14225 Hancock Dr
Cruz, Roudabush, Meridian Products, 2202 S Central Ave
Billie, Tinnes, D & M Plywood Inc, 28 W 27th St
Zackary, Mockus, Metropolitan Elevator Co, 286 State St
Rosemarie, Fifield, Technology Services, 3131 N Nimitz Hwy #-105

However, you should note that the actual data is in delimited format and in this case comma is the delimiter

Send comments on this topic to **Contact Author** 

Symplus Rule Engine

Data Formats

Send Feedback

Symplus Rule Engine - Supported data formats, usage and samples

# **■ Optional section title**

Add one or more sections with content

Send comments on this topic to **Contact Author** 

Symplus Rule Engine

Delimited

Send Feedback

Delimited data format, popularly known as Csv (Comma Separated Values) format. A separator can be a comma(,) or pipe(|) or any other valid delimiter

# **■ Sample (if viewed from rich csv viewer like Microsoft Excel)**

| FirstName | LastName  | Company                  | Address                 |
|-----------|-----------|--------------------------|-------------------------|
| Essie     | Vaill     | Litronic Industries      | 14225 Hancock Dr        |
| Cruz      | Roudabush | Meridian Products        | 2202 S Central Ave      |
| Billie    | Tinnes    | D & M Plywood Inc        | 28 W 27th St            |
| Zackary   | Mockus    | Metropolitan Elevator Co | 286 State St            |
| Rosemarie | Fifield   | Technology Services      | 3131 N Nimitz Hwy #-105 |

- The sample data has five columns namely FirstName, LastName, Company and Address
- It has 5 rows (or records)

### **■** Sample (the actual data)

FirstName, LastName, Company, Address
Essie, Vaill, Litronic Industries, 14225 Hancock Dr
Cruz, Roudabush, Meridian Products, 2202 S Central Ave
Billie, Tinnes, D & M Plywood Inc, 28 W 27th St
Zackary, Mockus, Metropolitan Elevator Co, 286 State St
Rosemarie, Fifield, Technology Services, 3131 N Nimitz Hwy #-105

However, you should note that the actual data is in delimited format and in this case comma is the delimiter

Send comments on this topic to **Contact Author** 

Symplus Rule Engine

Complex Flat File

Send Feedback

Complex Flat File (for example nested data structure) does not have built-in support. But one can write a simple few lines of code to read a complex flat file.

#### **■ Sample Structure**

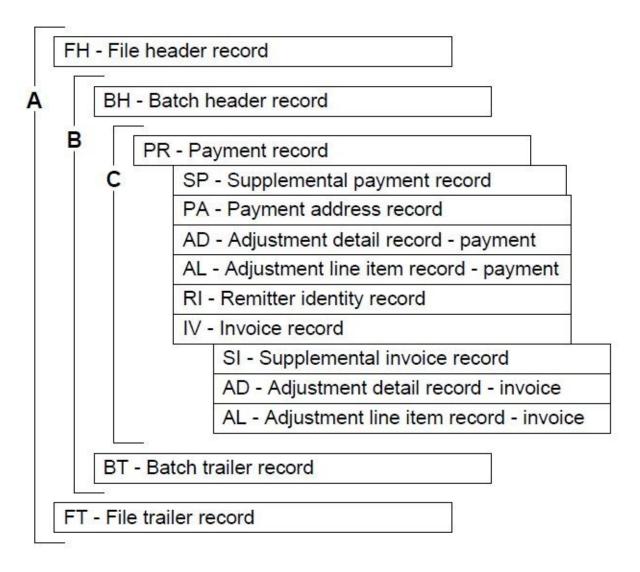

- The sample data has five columns namely FirstName, LastName, Company and Address
- It has 5 rows (or records)

### **■** Sample (the actual data)

FirstName, LastName, Company, Address
Essie, Vaill, Litronic Industries, 14225 Hancock Dr
Cruz, Roudabush, Meridian Products, 2202 S Central Ave
Billie, Tinnes, D & M Plywood Inc, 28 W 27th St
Zackary, Mockus, Metropolitan Elevator Co, 286 State St
Rosemarie, Fifield, Technology Services, 3131 N Nimitz Hwy #-105

However, you should note that the actual data is in delimited format and in this case comma is the delimiter

Send comments on this topic to **Contact Author** 

-

Symplus Rule Engine

Getting Started

Send Feedback

# Required introduction

# **■ Optional section title**

Add one or more sections with content

Send comments on this topic to **Contact Author** 

-

Symplus Rule Engine

**Installation Instructions** 

Send Feedback

# Required introduction

# **■ Optional section title**

Add one or more sections with content

Send comments on this topic to **Contact Author** 

-

Symplus Rule Engine

Samples - Getting familiar with SRE

Send Feedback

## Required introduction

## **Procedure title**

- 1. First step
- 2. Second step

Send comments on this topic to **Contact Author** 

Symplus Rule Engine

#### Frequently Asked Questions (FAQ)

See Also Send Feedback

The following are some common problems and solutions along with some known issues with Sandcastle and help files that you may encounter.

- All Questions
- Documenting Assemblies
- Build Failures
- Help File Issues
- The API Filter
- Conceptual Content/Additional Content
- Custom Build Components
- Build Process Plug-Ins
- General Help Topic Questions
- See Also

#### **■ All Questions**

### • Documenting Assemblies

- How do I use Sandcastle and the help file builder?
- I have been using version 1.7.0.0 or earlier. Version 1.8.0.0 is a significant change. Where did option/feature X go?
- How do I document a web application or a website project?
- My project relies on third-party assemblies and/or interop assemblies that do not have XML comments files. How can I document my assemblies without them?
- My project uses third party assemblies but I don't want to include them in my documentation. How do I exclude them?
- How do I specify a generic such as IEnumerable<T> in a cref target and/or XML comments?
- Can I use HTML markup in my XML comments?
- How can I embed an image in a namespace, type, or member help topic?
- How can I create an IntelliSense XML comments file that contains information on only the members documented in the help file and excludes all of the private member details?
- How can I share project summary and namespace settings between multiple help file builder projects?
- I have an assembly without code and without an XML comments file for which I'd like to create documentation and/or an Intellisense file. How can I do that?
- I want to create a help file without an assembly. I didn't add any files to document or just added some "Comments Only" XML files to the list but the build stops and it tells me it cannot do that. Why?

#### Build Failures

- Why does the build fail telling me that it cannot find the Sandcastle or HTML help compiler tools?
- Why does the build fail telling me that it cannot find the most current version of Sandcastle?
- Why does my build fail with an error saying that it cannot find an assembly?
- Why does my build fail with an **Unresolved assembly reference** error?
- Why does my build fail with an Unresolved assembly reference error when I try to document a Compact Framework application?
- Why can't Sandcastle resolve all dependent assembly references automatically?
- Why does my build fail with an error saying "No APIs found to document"?
- Why does my build fail in MRefBuilder with a NullReferenceException related to OrcasNamer.WriteType?
- My build fails because I am behind a proxy server and it cannot connect to the MSDN web service. How do I fix it?
- My builds seem to hang during the **BuildAssembler** step. Why?
- I'm getting an Out of Memory exception during a very large build. How do I prevent it?
- Why is the help compiler failing with HHC3002 and HHC3004 errors referencing non-html files such as images?
- Why is the help compiler failing with HHC6000 and HHC5007 errors referencing "disk full" and "fatal navigational compilation" errors?
- Why is the help compiler failing with an HHC6003 error stating that *itircl.dll* has not been registered?

#### • Help File Issues

- Why doesn't my compiled help file load?
- Why do all of the help file topics display a "Page not found" or "This program cannot display the webpage" error?
- Why doesn't my help file contain any/all of the classes from the assembly?
- The help file is built okay but I don't see my comments on the members. Why not?
- My help file contains lots of red "missing documentation" messages. How do I get rid of them?
- Why are all of my code samples colorized as C# code?
- Why don't my code samples show up unless I select the C# code filter?
- The language name is showing up as the default title on a colorized code block but I don't want it to do that. How do I get rid of it?
- Why does my help file title not appear when I use a language selection other than English?
- Why does the help file title contain garbage characters?
- How can I view an HTML Help 2 file?
- How can I deploy an HTML Help 2 file to an end-user's system?
- How can I add support for NamedUrlIndex options such as DefaultPage, HomePage, AboutPageIcon, etc.?

#### • The API Filter

- <u>I used the Namespace Comments feature to exclude a namespace</u> but it is still showing up in the help file. Why?
- I used the <exclude /> tag feature to exclude a
   namespace/type/member but it is still showing up in the help file.
   Why?
- I used the Namespace Comments feature to exclude a namespace. I now want it included but it is not showing up. Why?

• <u>I used the <exclude /> tag to exclude a</u> <u>namespace/type/member. I removed the tag as I now want it</u> included but it is not showing up. Why?

#### • Conceptual Content/Additional Content

- I want my additional content pages to look like the selected presentation style used in the API topics. How can I do that?
- How do I arrange the additional content pages and specify which is the default topic?
- How can I create a link to a namespace element's help topic from an additional content page?
- How can I create a link to an additional content page from a namespace, type, or member help topic?
- How can I colorize code in my additional content files?

#### • Custom Build Components

- How do I configure the custom build components with projectspecific settings?
- Where can I find more information on the custom build components supplied with the help file builder?
- How can I create my own custom build components?

#### • Build Process Plug-Ins

- How do I configure the plug-ins with project-specific settings?
- Where can I find more information on the plug-ins supplied with the help file builder?
- How can I create my own custom plug-ins?

#### • General Help Topic Questions

• How can I create a link to a namespace element's help topic from an external source such as application code or a page in an external

### web site?

### • Other

• How can I make a donation to help support the Sandcastle Help File Builder project?

#### **Documenting Assemblies**

#### How do I use Sandcastle and the help file builder?

Read through the topics in the **[b772e00e-1705-4062-adb6-774826ce6700]** section in the table of contents. These will give you an overview of how to use Sandcastle, the help file builder, and how to set up your projects to generate XML comments.

# I have been using version 1.7.0.0 or earlier. Version 1.8.0.0 is a significant change. Where did option/feature X go?

Be sure to read through the version history starting at [5a484e94-6940-4c97-940c-3f46fb8736d2] since it contains all of the information about the change in project format and the user interface. The **Where Did That Feature Go?** section in that topic contains information about how to find features or equivalent functionality in the new release.

# **How do I document a web application or a website project?**See the **[94c7f744-9b90-4254-93ab-9b15f47d9f42]** topic for details.

My project relies on third-party assemblies and/or interop assemblies that do not have XML comments files. How can I document my assemblies without them? / My project uses third party assemblies but I don't want to include them in my documentation. How do I exclude them?

Third-party assemblies with or without XML comments files and Visual Studio generated interop assemblies do not need to be documented. They are considered to be dependent or reference assemblies. As such, add them to the References node in the Project Explorer window rather than as documentation sources. See the [9309b01b-87bf-4d68-b035-c10ac77d1522] topic for more information.

# How do I specify a generic such as IEnumerable<T> in a cref target and/or XML comments?

Use curly braces in cref targets and HTML entities (< and &gt;) in the general XML comments. For example:

```
/// <summary>
/// See <see cref="IEnumerable{T}"/> for more infor
```

```
/// Another reference to IEnumerable<T&gt;.
/// </summary>
```

#### Can I use HTML markup in my XML comments?

Yes, you can use HTML markup in your XML comments to add additional formatting. You can also use the <code>img</code> tag to embed an image in a namespace element's XML comments. Since the comments are XML, all HTML tags must be specified with a closing tag or as self-closing (i.e This is a paragraph

# How can I embed an image in a namespace, type, or member's help topic?

Embedding an image in an element's help topic is a two step process. First, you must add the image to the help file builder project as a content item (add it using the Project Explorer window and set the BuildAction to Content). The second step is to edit the member's XML comments (summary, remarks, etc) to add the img tag. To embed an image in the project summary or namespace comments, add the image tag to the help file builder's ProjectSummary property text or to a namespace's comments using the NamespaceSummaries project property.

Below are two examples of embedding an image in the XML comments. Note that all namespace help topics reside in an .\html folder so you must use a relative path to go up one level to find the image file. The first example assumes that the image is copied to the root of the help project. As such, no additional path beyond the relative indicator is required. The second example assumes that the image is copied to an .\Images folder. In that case, you must also specify the folder name. As noted above, the image tag must be self-closing to conform to the XML specification.

#### **Example <img> Tag Usage**

```
/// <summary>
/// A class member.
/// </summary>
/// <remarks>An image: <img src="../Process.gif"/>
/// </remarks>
public void TestMethod()
{
```

```
// ... Method implementation ...
}

/// <summary>
/// A useful class.
/// UML Diagram: <img src="../Images/TestClassl"// alt="UML Diagram" />
/// </summary>
public TestClass
{
    // ... Class implementation ...
}
```

How can I create an IntelliSense XML comments file that contains information on only the members documented in the help file and excludes all of the private member details?

Add the **[5d546511-6aec-455a-ba09-9daffb124c6d]** to the project using the ComponentConfigurations project property.

How can I share project summary and namespace settings between multiple help file builder projects?

Create a standalone XML comments file and add it to the project as a documentation source. See the **[52aa172a-a310-4f75-b20f-7e2c7d870c65]** help topic for details.

I have an assembly without code and without an XML comments file for which I'd like to create documentation and/or an Intellisense file. How can I do that?

Create a blank XML comments file like the following and name it after the assembly with a *.xml* extension:

# 

```
</members>
</doc>
```

Create a new help file builder project and add just that assembly and comments file to it as documentation sources. Select the ComponentConfigurations property and click the "..." button to the right of it. In the Component Configurations dialog, add the [5d546511-6aec-455a-ba09-9daffb124c6d] to the project. Next, set the project's Show Missing Tags properties to your liking. This will force the build to add "missing" notes for all items that you might want to document. Build the project and you will find a new XML comments file named after the assembly in the project's output folder. Edit the <member> elements in the XML comments file to add the comments that you want for each member. For example:

#### **Member Comments Example**

When you are done, replace your original placeholder file with the one generated from the build with your edited comments.

# I want to create a help file without an assembly. When I try to build the help file, it stops and tells me I need at least one documentation source. Why?

Sandcastle was designed to document code based on a set of XML comments and API information found in a reflection information file. As such, it requires at least one assembly in order to produce a help file containing API documentation. If you do not include at least one assembly with a namespace containing at least one public class, the help file cannot be produced. To produce help files unrelated to assemblies, you can use some other tool such as the HTML Help Workshop or one of the

commercial equivalents.

You can use the **Additional Content Only** plug-in to produce a help file based on conceptual content and/or additional content items alone. To do so, add the plug-in to the project via the PlugInConfigurations project option, add conceptual and/or additional content to the project, and build the help file. See the [2d483967-30cb-421c-81ff-fdba705e1e6b] help topic for more information about it. See the [5292ce5c-fda1-4a77-9155-a11755ef1730] topic for more information about how to utilize conceptual and additional content files.

#### **■ Build Failures**

# Why does the build fail telling me that it cannot find the Sandcastle or HTML help compiler tools?

First and foremost, be sure that you have installed the latest version of Microsoft's Sandcastle documentation compiler tools and the HTML help compiler(s). The Sandcastle tools and the help compilers are not part of the help file builder and must be downloaded and installed separately.. The help file builder is written by Eric Woodruff and consists of a GUI and a project build system that act as front ends to the Sandcastle tools and help compilers produced by Microsoft. See the [c18d6cb6-e4e4-4944-84ee-f867aa6cfb0d] topic for information on where to download the required tools. If you have the tools installed, but in a non-standard location, you may need to specify the paths to the tools. See the [e6fcfa33-e7ee-430a-abfe-6b7962e6d068] topic for more information.

# Why does the build fail telling me that it cannot find the most current version of Sandcastle?

First, be sure that you have the most recent version of Sandcastle installed. This can be confirmed by running **MRefBuilder.exe** from the command line and making sure that the version number that it reports is the same as the one expected by the help file builder.

Also check the top of the log file to see where it found the copy of Sandcastle that it tried to use. A common cause of finding an outdated version of Sandcastle is if you install the Visual Studio 2005 SDK. It contains an outdated version of Sandcastle and it resets the DXROOT environment variable to point at its copy. You can edit the environment variable to point at the latest version of Sandcastle or reinstall the latest version so that it sets the variable back to the right location.

#### Note

There may be two copies of the DXROOT environment variable: one user copy and one system copy. If this is the case, delete the user copy and make sure that the system copy is pointing at the latest release of Sandcastle (the one from Microsoft, not the help file builder). You may need to reboot in order for the changes to take effect.

# Why does my build fail with an error saying that it cannot find an assembly?

When you added documentation sources to the project, you may have specified the wrong name or perhaps chose the assembly from the wrong folder (i.e. .\Debug instead of .\Release). Check the assembly path and filename and verify that it does exist. If the path is correct, make sure the assembly actually exists. Rebuild your project if necessary to recreate it.

Why does my build fail with an Unresolved assembly reference error?

If the build fails in the Generating reflection information step with an error that starts "Error: Unresolved assembly reference", you need to add the named assembly as a reference. This is done by adding a reference to it to the References node in the Project Explorer window. See the [9309b01b-87bf-4d68-b035-c10ac77d1522] topic for more information on adding reference items. See the next question as well if you are documenting a Compact Framework application.

# Why does my build fail with an Unresolved assembly reference error when I try to document a Compact Framework application?

In order to document Compact Framework applications you also need to add a reference item for the Compact Framework assemblies. These are usually located under the Visual Studio 2005 installation folder. The easiest way to reference them is to add the [96557037-c19e-4183-bcf1-f42d7018de9f] to the project's PlugInConfigurations property and add an entry to its configuration for a path similar to the following:

#### %VS80COMNTOOLS%\..\.\SmartDevices\SDK\CompactFrame

This will expand the VS80COMNTOOLS environment variable in order to find the Visual Studio 2005 installation location and append the necessary path to find the Compact Framework assemblies. See the [9309b01b-87bf-4d68-b035-c10ac77d1522] topic for more information on adding reference items.

# Why can't Sandcastle resolve all dependent assembly references automatically?

Sandcastle, specifically **MRefBuilder**, uses CCI (Common Compiler Infrastructure) for assembly reflection. CCI searches the current directory

for dependent assemblies as well as any directories specified by the /dep (Dependencies) option. CCI does not attempt to open a dependent assembly until some information from that assembly is needed. CCI is used because technically, CCI never "loads" any assembly; it just parses the data in the assembly file. That is why CCI can reflect over a foreign mscorlib while System.Reflection cannot. This allows Sandcastle to be used for documenting assemblies built with any version of the .NET Framework. CCI is also used by FxCop.

## Why does my build fail with an error saying "No APIs found to document"?

Classes need to be declared public in your code, you need to enable the <code>DocumentPrivates</code> and/or <code>DocumentInternals</code> project property so that Sandcastle documents the internal/private members, or you need to include at least one assembly and at least one namespace to document. There should be at least one assembly, solution, or project file listed in the <code>Documentation Sources</code> node in the Project Explorer window. Use the <code>NamespacesSummaries</code> or <code>ApiFilter</code> project property editor to be sure that you have at least one valid item that is checked and thus included. If you are using the <code>ApiFilter</code> property, check it to make sure you have not accidentally excluded everything.

# Why does my build fail in MRefBuilder with a NullReferenceException related to OrcasNamer.WriteType?

The most likely cause of this problem is that you have the project's FrameworkVersion property set to .NET 1.0 or .NET 1.1 but you are trying to document a .NET 2.0 or later assembly. Check the property to make sure that it is set appropriately for your assembly.

## My build fails because I am behind a proxy server and it cannot connect to the MSDN web service. How do I fix it?

If the SDK link type project property related to the help file format you are building is set to MSDN, **BuildAssembler** will attempt to contact the MSDN web service to resolve links to SDK topics. If you are behind a proxy server, this will most likely fail and will abort the build process with an error similar to "**HTTP status 407: Proxy Authentication Required**" or "**HTTP status 417: Expectation Failed**". The simplest fix is to set the HtmlSdkLinkType and WebsiteSdkLinkType properties to None, the MsHelp2SdkLinkType property to Index, and the

MSHelpViewerSdkLinkType property to Id. The downside for the HTML Help 1 and website formats is that you will not get links to online SDK content. For the MS Help 2 and MS Help Viewer formats, the noted value generates links to the local help content when merged with the collection.

It has been reported that creating a *BuildAssembler.exe.config* file in the same folder as **BuildAssembler.exe** (the .\ProductionTools folder under the Sandcastle installation folder) and putting one of the following in it may allow it to work with the proxy server:

```
Method 1 (this works most often so try it first):
<configuration>
    <system.net>
        <defaultProxy useDefaultCredentials="true">
             yusesystemdefault="true"/>
        </defaultProxy>
        <!-- Add this setting if you get an HTTP 41
        <settings>
             <servicePointManager expect100Continue=</pre>
        </settings>
    </system.net>
</configuration>
```

#### Method 2:

```
<configuration>
    <system.net>
        <defaultProxy enabled="true" useDefaultCrec</pre>
            oproxy bypassonlocal="true"
                 proxyaddress="http://yourproxy:808@
        </defaultProxv>
        <!-- Add this setting if you get an HTTP 41
        <settings>
            <servicePointManager expect100Continue=</pre>
        </settings>
    </system.net>
</configuration>
```

#### Method 3 (use this if your company uses a proxy configuration script):

#### My builds seem to hang during the BuildAssembler step. Why?

If your builds seem to hang during the <code>BuildAssembler</code> step, set the <code>HtmlSdkLinkType</code> and <code>WebsiteSdkLinkType</code> properties to None, the <code>MsHelp2SdkLinkType</code> property to <code>Index</code>, and the <code>MsHelpViewerSdkLinkType</code> property to <code>Id</code>. This will get it to run faster with the side-effect that you will not have links to online SDK content for the HTML Help 1 and website help formats. The only other alternative is to be patient and wait for it to finish. On a slow connection, it can take a very long time. If you are building an MS Help 2 (HxS) or MS Help Viewer (MSHC) file, you can set the related option as noted above so that it generates links to the local help content when merged with the collection.

## I'm getting an Out of Memory exception during a very large build. How do I prevent it?

When performing a build that generates an extremely large amount of output, you may encounter an <code>OutOfMemoryException</code> if verbose logging is enabled in the help file builder GUI. If this occurs, turn off the <code>Build window verbose logging enabled</code> option in the <code>File | User Preferences</code> dialog box. Full details are still written to the log file and can be viewed after the build.

Why is the help compiler failing with HHC3002 and HHC3004 errors

## referencing non-html files such as images? See [e076c319-ff84-40dc-bb00-ff4c72718215].

# Why is the help compiler failing with HHC6000 and HHC5007 errors referencing "disk full" and "fatal navigational compilation" errors?

Check the log file for the **MRefBuilder** output. It will most likely report that it found and documented zero types. This is caused by not having any public types in the documented assemblies or not specifying any assemblies at all to document (i.e. the Documentation Sources project node is empty or only contains XML comments files). Sandcastle requires at least one assembly and will not document internal and private code by default. Be sure to declare at least one class public. If all classes really are supposed to be private and/or internal, set the <code>DocumentPrivates</code> and/or <code>DocumentInternals</code> project properties to true.

## Why is the help compiler failing with HHC6003 error stating that *itircl.dll* has not been registered?

This error affects a small number of people and is caused by one of the help components (*ITCC.DLL*) either not getting installed or not getting registered correctly. Search your system for the DLL. If not found, you can either locate it on another system that has the Help 2 components or you can search Google for it. Once you obtain it, you will need to copy it to the failing system and register it. This can be done by running the following command from a command prompt. Adjust the path to the DLL as necessary based on its location on your system.

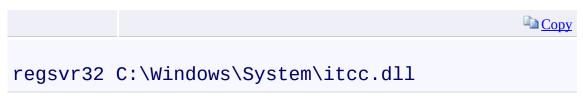

#### **■ Help File Issues**

Why doesn't my compiled help file load? / Why do all of the help file topics display a "Page not found" or "This program cannot display the webpage" error?

For an MS Help 2 file (.HxS), you need a separate viewer to load the help file or you need to integrate it into an existing collection. See the **[c18d6cb6-e4e4-4944-84ee-f867aa6cfb0d]** topic for a link to a freeware Help 2 viewer and a tool that can help you register your help file with a collection.

For HTML Help 1 files (.CHM), if the path to the help file contains "#", the help file may fail to load. The apparent reason for this is that the help viewer considers the "#" to be an unsafe character and it must be encoded for it to use it. Rename the folder to remove the "#" to get the file to load.

Another cause for the pages not displaying is a security patch that prevents the help viewer from running from the intranet zone (i.e. a network share). You can fix this problem by saving the following to a file and importing it into the registry.

#### HelpFix.reg

Windows Registry Editor Version 5.00

[HKEY\_LOCAL\_MACHINE\SOFTWARE\Microsoft\HTMLHelp\1.> "MaxAllowedZone"=dword:00000001

It may also be possible to unblock the file so that it can be viewed by right-clicking on it, selecting **Properties** and clicking the **Unblock** button on the **General** tab if it is there.

# Why doesn't my help file contain any/all of the classes from the assembly?

The most likely cause of an empty help file or one that does not contain all of your assembly's classes is that the missing classes are not declared public. By default, when you add a class to a Visual Studio project, it does not add the public keyword to it. As such, you must remember to edit the class to make it public if necessary. Sandcastle does not document

private and internal methods by default either. If you really want to see them in the help file, set the DocumentPrivates and/or DocumentInternals project properties to true.

You should also check the project to be sure that it does not have an ApiFilter defined that is excluding the items in question. An <exclude /> tag in the item's XML comments will also cause it to be removed from the documentation.

Another possible cause of missing classes is compiling a help file project using the wrong framework version selection. For example, if you compile a .NET 2.0 help project with the FrameworkVersion project property set to a .NET 1.x version number, you may end up with lots of missing classes. As such, check the property to be sure that it is set appropriately.

# The help file is built okay but I don't see my comments on the members. Why not?

You either have not enabled the Visual Studio project option to produce an XML comments file for your assembly, it has a name different from that of the assembly and the help file builder did not see it when you added the assembly to the project, or the XML comments filename is not unique. Check the Documentation Sources node in the Project Explorer window. You should see the assembly name and the XML comments filename listed. If you added a solution or project file as a documentation source, check the build log to see if it found the correct assembly and XML comments file. See the **[c47d9242-b3a8-4153-aa9e-ae8cb41cefe2]** topic for information on enabling the XML comments file option in Visual Studio.

Be sure to give each project's XML comments file a unique name as they are copied to a common location for the build. Identically named files may overwrite each other and the documentation in the overwritten files will not appear in the help file. If the comments file options are set correctly, check to be sure that the XML comments in your source files are preceded by a triple slash for C# code (///) or a triple quote for VB.NET ("").

#### My help file contains lots of red "missing documentation" messages. How do I get rid of them?

The project properties in the **Show Missing Tags** category control which types of "missing documentation" messages appear in thehelp file. These

can help you locate help topics that need attention to provide better documentation. Adding the missing tags to your code is one way to get rid of the message. You can search the help file for the text "missing documentation" or review the build log file to locate the members in question. If you do not care to see these messages, simply alter the project properties to turn off the ones that you do not want to see.

## Why are all of my code samples colorized as C# code? / Why don't my code samples show up unless I select the C# code filter?

The help file builder automatically includes a copy of the [7f03ba39-09f8-4320-bdbd-ed31a3bd885f] that adds several attributes to the <code>tag. One of these is the lang attribute that lets you specify the language rules to use when colorizing the code. It is also used to indicate the code filter to which the sample should be connected. If omitted, the component will assume that the code is C#. You can change this behavior by adding a lang attribute that specifies a different language. You can also specify "none" as a value to disable colorization and the code filter for it.

If the majority of your code samples are in a language other than C#, you can override the default by using the ComponentConfigurations project property to add the Code Block Component to the project and configure it to use a different default setting.

## The language name is showing up as the default title on a colorized code block but I don't want it to do that. How do I get rid of it?

Specify the title attribute and set it to a title of your choice or to a single space to suppress it (title=" "). To turn it off globally, use the ComponentConfigurations project option to add the Code Block Component to the project and edit its configuration to turn off the Use language name as title option.

# Why does my help file title not appear when I use a language selection other than English?

For non-English HTML Help 1 help files, the help title will not appear on the title of the help window unless the system's language matches the help file's language exactly. This is a known issue with the way the help viewer compares the language values.

To resolve encoding issues, add the [31696f39-8f4e-4c4d-ab08-41a40793df03] to the project. See the plug-in documentation for

information about its configuration.

#### Why does the help file title contain garbage characters?

The HTML Help 1 compiler does not appear to support Unicode encoding of its project and table of contents files. This may cause the help title to display incorrectly if it contains extended characters that need encoding.

To resolve encoding issues, add the [31696f39-8f4e-4c4d-ab08-41a40793df03] to the project. See the plug-in documentation for information about its configuration.

#### How can I view an MS Help 2 file?

For proofreading, you can use a standalone help view such as *H2Viewer.exe*. See the **[c18d6cb6-e4e4-4944-84ee-f867aa6cfb0d]** topic for information on where to get it. See the next question for information on deploying a Help 2 file.

#### How can I deploy an MS Help 2 file to an end-user's system?

The simplest way to deploy a Help 2 file is to use *H2Reg.exe*. The help file builder produces a configuration file for it as part of the Help 2 build process. See the **[68a2fa4e-c6de-47ed-a9a6-60cc6ef01df4]** topic for more information.

How can I add support for NamedUrlIndex options such as DefaultPage, HomePage, AboutPageIcon, etc.?

See the [74664b00-b83f-450a-833a-25984ba812e3] topic for details.

#### **■ The API Filter**

I used the NamespaceSummaries project option to exclude a namespace but it is still showing up in the help file. Why? / I used the <exclude /> tag feature to exclude a namespace/type/member but it is still showing up in the help file. Why?

Check the build log in the section where it generated the API filter. You will probably see a warning there about the exclusion conflicting with the API filter. The API filter always wins. To fix the issue, edit the ApiFilter project property and exclude the item there.

I used the NamespaceSummaries project option to exclude a namespace. I now want it included but it is not showing up. Why? / I used the <exclude /> tag to exclude a namespace/type/member. I removed the tag as I now want it included but it is not showing up. Why?

Check the ApiFilter project property as it is probably being excluded in there. This situation does not generate a warning in the log so you have to check for it manually. Simply place a checkmark next to the item you want to have included.

#### **■ Conceptual Content/Additional Content**

## I want my additional content pages to look like the selected presentation style used in the API topics. How can I do that?

The preferred method for adding additional content (also known as conceptual content) to a project is to use Microsoft Assistance Markup Language (MAML). See the [5292ce5c-fda1-4a77-9155-a11755ef1730] topics for more information. An older method ([a31e4dd4-7466-4c12-b734-60bd50fc91af]) is also supported but that feature has been deprecated in favor of using MAML.

# How do I arrange the additional content pages and specify which is the default topic?

If using MAML, the **[54e3dc97-5125-441e-8e84-7f9303e95f26]** is used to define the content layout and the default topic. For HTML files, add a site map file to the project and edit it to define the layout. See the **[3dd5fe3b-1bc3-42e5-8900-56165e3f9aed]** topic for details.

# How can I create a link to a namespace element's help topic from an additional content page?

If editing a MAML topic, use the **[e49eea91-a9ef-4aa5-ad8f-16ebd61b798a]** to add a link to the topic. If editing an HTML file, use a <see> tag to reference the namespace element. When the additional content page is parsed, the <see> tag will be replaced with a link to the namespace element's help topic page. See the **[3e3772fb-f8d2-49cf-8199-5f61f2d57ce8]** help topic for details.

# How can I create a link to an additional content page from a a namespace, type, or member help topic?

Edit the member's XML comments (summary, remarks, etc) to add an anchor (<a>) tag that points to the additional content page. To add a link in the Project Summary or Namespace comments, add the anchor tag to the help file builder's Project Summary notes or namespace comments. Below are two examples of adding a link in the XML comments. Note that all namespace help topics reside in an .\html folder so you must use a relative path to go up one level to find the additional content file. The first example assumes that the file is copied to the root of the help project. As such, no additional path beyond the relative indicator is required. The

second example assumes that the file is copied to a .\Tutorials folder. In that case, you must also specify the folder name.

# /// <summary> /// A class member. /// </summary> /// <remarks>Class usage tutorial:

/// <a href="../SomeClassTutorial.html">SomeClass 1

/// A useful class. For more information see the
/// <a href="../Tutorials/SomeClass.html">tutorial

**Linking to Additional Content** 

public void TestMethod()

/// </remarks>

/// <summary>

/// </summary>
public TestClass

{

}

{

}

#### How can I colorize code in my additional content (HTML) files?

// ... Class implementation ...

// ... Method implementation ...

Use a tag and specify the necessary attributes to colorize it. When
the additional content page is parsed, the content will be colorized based
on the settings. See the **Syntax Highlighting Tag Content help
topic for details.** 

#### **EXECUTE:** Custom Build Components

# How do I configure the custom build components with project-specific settings?

Use the ComponentConfigurations project property. Click the "..." button to the right of the property, select the component from the list in the dialog that appears, and click the **Configure** button.

## Where can I find more information on the custom build components supplied with the help file builder?

See the **Custom Build Components** help topic for more information and links to details about each component.

#### How can I create my own custom build components?

For information on writing your own custom build components, see the Code Project article <u>Creating Custom Build Components for Sandcastle</u>.

#### **■ Build Process Plug-Ins**

#### How do I configure the plug-ins with project-specific settings?

Use the PlugInConfigurations project property. Click the "..." button to the right of the property, select the plug-ins from the list in the dialog that appears, and click the **Configure** button.

# Where can I find more information on the plug-ins supplied with the help file builder?

See the **Build Process Plug-Ins** help topic for more information and links to details about each plug-in.

#### How can I create my own custom plug-ins?

For information on writing your own custom plug-ins, see the **[a14e026e-642f-4ce6-9506-341e57cc3d1f]** help topic.

#### **General Help Topic Questions**

How can I create a link to a namespace element's help topic from an external source such as application code or a page in an external web site?

Set the project's NamingMethod property based on your preference and see the NamingMethod help topic for examples that show how to open specific topics based on the selected naming method from application code and how to determine the URL for a website link.

#### **■ See Also**

## **Other Resources**

[8c0c97d0-c968-4c15-9fe9-e8f3a443c50a] [c18d6cb6-e4e4-4944-84ee-f867aa6cfb0d]

Send comments on this topic to **Contact Author** 

© Synechron Holdings Inc 2011

-

Symplus Rule Engine

Namespaces

Send Feedback

A rule based data transformer

## **■ Namespaces**

| Namespace        | Description |
|------------------|-------------|
| Symplus.Core.Net |             |

Send comments on this topic to **Contact Author** 

© Synechron Holdings Inc 2011

-

Symplus Rule Engine

Symplus.Core.Net Namespace

Send Feedback

[Missing <summary> documentation for "N:Symplus.Core.Net"]

#### **■ Classes**

|             | Class                      | Description                     |
|-------------|----------------------------|---------------------------------|
| <b>4</b> \$ | <b>EmailModificator</b>    | Abstract class for Modificators |
| 43          | <b>EmailTemplateParser</b> |                                 |
| <b>4</b> 3  | PostMan                    |                                 |
| 4\$         | <u>SymplusDns</u>          |                                 |

Send comments on this topic to **Contact Author** 

© Synechron Holdings Inc 2011

Symplus Rule Engine

#### **EmailModificator Class**

Members See Also Send Feedback

#### Abstract class for Modificators

Namespace: Symplus.Core.Net

Assembly: Symplus.Core (in Symplus.Core.dll) Version: 1.1.7.1510

(1.1.7.1510)

## **■ Syntax**

**C**#

public abstract class EmailModificator

**Visual Basic** 

Public MustInherit Class EmailModificator

Visual C++

public ref class EmailModificator abstract

## **■ Inheritance Hierarchy**

System.Object

Symplus.Core.Net.EmailModificator

#### **■ See Also**

EmailModificator Members
Symplus.Core.Net Namespace

Send comments on this topic to **Contact Author** 

© Synechron Holdings Inc 2011

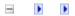

Symplus Rule Engine

#### **EmailModificator Members**

EmailModificator Class Constructors Methods Fields Properties See Also Send Feedback

The **EmailModificator** type exposes the following members.

## **■ Constructors**

|          | Name                    | Description                       |
|----------|-------------------------|-----------------------------------|
| <u> </u> | <b>EmailModificator</b> | Initializes a new instance of the |
|          |                         | EmailModificator class            |

## $\blacksquare$ Methods

|          | Name            | Description                                                                                                    |
|----------|-----------------|----------------------------------------------------------------------------------------------------|
| <b>≡</b> | Apply           |                                                                                                    |
| Ξ₩       | <u>Equals</u>   | Determines whether the specified <u>Object</u> is equal to the current <u>Object</u> . (Inherited from <u>Object</u> .)                                                                  |
| ğ        | <u>Finalize</u> | Allows an <u>Object</u> to attempt to free resources and perform other cleanup operations before the <u>Object</u> is reclaimed by garbage collection.  (Inherited from <u>Object</u> .) |
| Ξ₩       | GetHashCode     | Serves as a hash function for a particular type. (Inherited from Object.)                                                                                                    |
| =0       | <u>GetType</u>  | Gets the <u>Type</u> of the current instance. (Inherited from <u>Object</u> .)                                                                                                    |
| <b>Ģ</b> | MemberwiseClone | Creates a shallow copy of the current <a href="Object">Object</a> . (Inherited from <a href="Object">Object</a> .)                                                                       |
| Ξ₩       | ToString        | Returns a <u>String</u> that represents the current <u>Object</u> . (Inherited from <u>Object</u> .)                                                                                     |

## **■ Fields**

|            | Name              | Description |
|------------|-------------------|-------------|
| <b>9</b> € | <u>parameters</u> |             |

## **■ Properties**

| Name              | Description |
|-------------------|-------------|
| <u>Parameters</u> |             |

#### **■ See Also**

EmailModificator Class
Symplus.Core.Net Namespace

Send comments on this topic to **Contact Author** 

© Synechron Holdings Inc 2011

Symplus Rule Engine

#### EmailModificator Constructor

EmailModificator Class See Also Send Feedback

Initializes a new instance of the **EmailModificator** class

Namespace: <a href="Symplus.Core.Net">Symplus.Core.Net</a>

Assembly: Symplus.Core (in Symplus.Core.dll) Version: 1.1.7.1510

(1.1.7.1510)

## $\blacksquare$ Syntax

```
C#
protected EmailModificator()

Visual Basic

Protected Sub New

Visual C++

protected:
EmailModificator()
```

#### **■ See Also**

EmailModificator Class
EmailModificator Members
Symplus.Core.Net Namespace

Send comments on this topic to **Contact Author** 

© Synechron Holdings Inc 2011

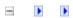

Symplus Rule Engine

#### EmailModificator Fields

EmailModificator Class See Also Send Feedback

The **EmailModificator** type exposes the following members.

## **■ Fields**

|            | Name              | Description |
|------------|-------------------|-------------|
| <b>9</b> € | <u>parameters</u> |             |

#### **■ See Also**

EmailModificator Class
Symplus.Core.Net Namespace

Send comments on this topic to **Contact Author** 

© Synechron Holdings Inc 2011

-

Symplus Rule Engine

EmailModificator.\_parameters Field

EmailModificator Class See Also Send Feedback

[Missing <summary> documentation for "F:Symplus.Core.Net.EmailModificator.\_parameters"]

Namespace: <u>Symplus.Core.Net</u>

Assembly: Symplus.Core (in Symplus.Core.dll) Version: 1.1.7.1510

(1.1.7.1510)

### **■** Syntax

**C**#

protected Hashtable \_parameters

**Visual Basic** 

Protected \_parameters As Hashtable

Visual C++

protected:

Hashtable^ \_parameters

## Field Value

Type: <u>Hashtable</u>

EmailModificator Class
EmailModificator Members
Symplus.Core.Net Namespace

Send comments on this topic to **Contact Author** 

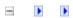

Symplus Rule Engine

### EmailModificator Methods

EmailModificator Class See Also Send Feedback

The **EmailModificator** type exposes the following members.

## $\blacksquare$ Methods

|          | Name            | Description                                                                                                    |
|----------|-----------------|----------------------------------------------------------------------------------------------------|
| <b>≡</b> | Apply           |                                                                                                    |
| Ε₩       | <u>Equals</u>   | Determines whether the specified <u>Object</u> is equal to the current <u>Object</u> . (Inherited from <u>Object</u> .)                                                                  |
| ğ        | <u>Finalize</u> | Allows an <u>Object</u> to attempt to free resources and perform other cleanup operations before the <u>Object</u> is reclaimed by garbage collection.  (Inherited from <u>Object</u> .) |
| Ξ₩       | GetHashCode     | Serves as a hash function for a particular type. (Inherited from Object.)                                                                                                    |
| =0       | <u>GetType</u>  | Gets the <u>Type</u> of the current instance. (Inherited from <u>Object</u> .)                                                                                                    |
| <b>Ģ</b> | MemberwiseClone | Creates a shallow copy of the current <a href="Object">Object</a> . (Inherited from <a href="Object">Object</a> .)                                                                       |
| Ξ₩       | ToString        | Returns a <u>String</u> that represents the current <u>Object</u> . (Inherited from <u>Object</u> .)                                                                                     |

EmailModificator Class
Symplus.Core.Net Namespace

Send comments on this topic to **Contact Author** 

-

Symplus Rule Engine

### EmailModificator.Apply Method

EmailModificator Class See Also Send Feedback

[Missing <summary> documentation for "M:Symplus.Core.Net.EmailModificator.Apply(System.String@,System.Stri

Namespace: <u>Symplus.Core.Net</u>

Assembly: Symplus.Core (in Symplus.Core.dll) Version: 1.1.7.1510

(1.1.7.1510)

#### **■** Syntax

```
C#
public abstract void Apply(
          ref string Value,
          params string[] Parameters
 )
Visual Basic
Public MustOverride Sub Apply (
          ByRef Value As String,
          ParamArray Parameters As String()
Visual C++
public:
virtual void Apply(
          String^% Value,
           ... array<String^>^ Parameters
 ) abstract
Parameters
Value
Type: <u>System.String</u>
[Missing <param name="Value"/> documentation for
"M:Symplus.Core.Net.EmailModificator.Apply(System.String@,System.S
Parameters
Type: <a href="System.String">System.String</a>[]
[Missing <param name="Parameters"/> documentation for
"M:Symplus.Core.Net.EmailModificator.Apply(System.String@,System.S
```

EmailModificator Class
EmailModificator Members
Symplus.Core.Net Namespace

Send comments on this topic to **Contact Author** 

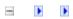

Symplus Rule Engine

### **EmailModificator Properties**

EmailModificator Class See Also Send Feedback

The **EmailModificator** type exposes the following members.

# **■ Properties**

| Name              | Description |
|-------------------|-------------|
| <u>Parameters</u> |             |

EmailModificator Class
Symplus.Core.Net Namespace

Send comments on this topic to **Contact Author** 

-

Symplus Rule Engine

#### EmailModificator.Parameters Property

EmailModificator Class See Also Send Feedback

[Missing <summary> documentation for "P:Symplus.Core.Net.EmailModificator.Parameters"]

Namespace: <u>Symplus.Core.Net</u>

Assembly: Symplus.Core (in Symplus.Core.dll) Version: 1.1.7.1510

(1.1.7.1510)

### **■** Syntax

```
C#
public Hashtable Parameters { get; }

Visual Basic

Public ReadOnly Property Parameters As Hashtable Get

Visual C++

public: property Hashtable^ Parameters { Hashtable^ get (); }
```

### **Property Value**

Type: <u>Hashtable</u>

EmailModificator Class
EmailModificator Members
Symplus.Core.Net Namespace

Send comments on this topic to **Contact Author** 

-

Symplus Rule Engine

### EmailTemplateParser Class

Members See Also Send Feedback

[Missing <summary> documentation for "T:Symplus.Core.Net.EmailTemplateParser"]

Namespace: <a href="mailto:Symplus.Core.Net">Symplus.Core.Net</a>

**Assembly:** Symplus.Core (in Symplus.Core.dll) Version: 1.1.7.1510

(1.1.7.1510)

## **■ Syntax**

**C**#

public class EmailTemplateParser

**Visual Basic** 

Public Class EmailTemplateParser

Visual C++

public ref class EmailTemplateParser

#### **■ Remarks**

Template Parser is simple parser has been written on C#. It allows setup variables and conditions block in template. Also you can use some of variable's modificators. Author: Alexander Kleshevnikov E-mail: seigo@icconline.com

#### **■ Examples**

There is the simpl example of template for html page:

```
<html><head><title>##Title##</title></head><body><h
    ##If--IsRegisteredUser##
Hello, ##UserName##!
##Else--IsRegisteredUser##
Please sign in.
##EndIf--IsRegisteredUser##
</body></html>
```

To parse this template you can use the following code:

```
Hashtable Variables = new Hashtable();
Variables.Add("Title", "Login In");
Variables.Add("IsRegisteredUser", true);
Variables.Add("UserName", "seigo");
TemplateParser tpl = new TemplateParser("template.h
tpl.ParseToFile("result.htm");
...
```

## **■ Inheritance Hierarchy**

System.Object

Symplus.Core.Net.EmailTemplateParser

EmailTemplateParser Members
Symplus.Core.Net Namespace

Send comments on this topic to **Contact Author** 

-

Symplus Rule Engine

### EmailTemplateParser Members

EmailTemplateParser Class Constructors Methods Properties See Also Send Feedback

The **EmailTemplateParser** type exposes the following members.

### **■ Constructors**

|          | Name                                   | Description                                                    |
|----------|----------------------------------------|----------------------------------------------------------------|
| <b>≡</b> | EmailTemplateParser()                  | Creates a new instance of TemplateParser                       |
| <b>≡</b> | EmailTemplateParser(Hashtable)         | Initializes a new instance of the<br>EmailTemplateParser class |
| <b>∃</b> | EmailTemplateParser(String)            | Initializes a new instance of the<br>EmailTemplateParser class |
| <b>≡</b> | EmailTemplateParser(String, Hashtable) | Initializes a new instance of the<br>EmailTemplateParser class |

## $\blacksquare$ Methods

|                | Name                       | Description                                                                                                    |
|----------------|----------------------------|----------------------------------------------------------------------------------------------------|
| <b>≅©</b>      | <u>Equals</u>              | Determines whether the specified <u>Object</u> is equal to the current <u>Object</u> . (Inherited from <u>Object</u> .)                                            |
| ĕ û            | <u>Finalize</u>            | Allows an Object to attempt to free resources and perform other cleanup operations before the Object is reclaimed by garbage collection.  (Inherited from Object.) |
| <b>∃©</b>      | <u>GetHashCode</u>         | Serves as a hash function for a particular type. (Inherited from Object.)                                                                                          |
| <b>≡</b>       | <u>GetType</u>             | Gets the <u>Type</u> of the current instance. (Inherited from <u>Object</u> .)                                                                                     |
| Ģ <sup>©</sup> | MemberwiseClone            | Creates a shallow copy of the current <a href="Object">Object</a> . (Inherited from <a href="Object">Object</a> .)                                                 |
| <b>≡</b>       | <u>Parse</u>               | Parse template after setuping Template and Variables                                                                                                    |
| <b>≡</b>       | <u>ParseBlock</u>          | Parse Template Block                                                                                                    |
| <b>≡</b>       | <u>ParseToFile</u>         | Parse template and save result into specified file                                                                                                    |
| <b>≡</b>       | <u>SetTemplate</u>         | Setup template as string block                                                                                                    |
| <b>≡</b>       | <u>SetTemplateFromFile</u> | Setup template from specified file                                                                                                    |
| <b>≅©</b>      | ToString                   | Returns a <u>String</u> that represents the current <u>Object</u> . (Inherited from <u>Object</u> .)                                                               |

# **■ Properties**

| Name                 | Description |
|----------------------|-------------|
| <u>Blocks</u>        |             |
| ErrorMessage         |             |
| <u>TemplateBlock</u> |             |
| <u>Variables</u>     |             |

EmailTemplateParser Class
Symplus.Core.Net Namespace

Send comments on this topic to **Contact Author** 

-

Symplus Rule Engine

### EmailTemplateParser Constructor

EmailTemplateParser Class See Also Send Feedback

## **■ Overload List**

|          | Name                                   | Description                                                    |
|----------|----------------------------------------|----------------------------------------------------------------|
| <b>∃</b> | EmailTemplateParser()                  | Creates a new instance of TemplateParser                       |
| <b>∃</b> | EmailTemplateParser(Hashtable)         | Initializes a new instance of the<br>EmailTemplateParser class |
| <b>∃</b> | EmailTemplateParser(String)            | Initializes a new instance of the<br>EmailTemplateParser class |
| <b>≡</b> | EmailTemplateParser(String, Hashtable) | Initializes a new instance of the<br>EmailTemplateParser class |

EmailTemplateParser Class
EmailTemplateParser Members
Symplus.Core.Net Namespace

Send comments on this topic to **Contact Author** 

Symplus Rule Engine

### EmailTemplateParser Constructor

EmailTemplateParser Class See Also Send Feedback

Creates a new instance of TemplateParser

Namespace: <a href="Symplus.Core.Net">Symplus.Core.Net</a>

Assembly: Symplus.Core (in Symplus.Core.dll) Version: 1.1.7.1510

(1.1.7.1510)

## **■ Syntax**

```
C#
public EmailTemplateParser()

Visual Basic

Public Sub New

Visual C++

public:
EmailTemplateParser()
```

EmailTemplateParser Class

EmailTemplateParser Members

EmailTemplateParser Overload

Symplus.Core.Net Namespace

Send comments on this topic to **Contact Author** 

Symplus Rule Engine

#### EmailTemplateParser Constructor (Hashtable)

EmailTemplateParser Class See Also Send Feedback

Initializes a new instance of the <a>EmailTemplateParser</a> class

Namespace: <u>Symplus.Core.Net</u>

Assembly: Symplus.Core (in Symplus.Core.dll) Version: 1.1.7.1510

(1.1.7.1510)

#### **■** Syntax

#### **Parameters**

*Variables* 

Type: System.Collections.Hashtable

[Missing <param name="Variables"/> documentation for

"M: Symplus. Core. Net. Email Template Parser. #ctor (System. Collections. Has a constant of the property of the constant of the property of the property of

EmailTemplateParser Class

EmailTemplateParser Members

EmailTemplateParser Overload

Symplus.Core.Net Namespace

Send comments on this topic to **Contact Author** 

Symplus Rule Engine

#### EmailTemplateParser Constructor (String)

EmailTemplateParser Class See Also Send Feedback

Initializes a new instance of the <a>EmailTemplateParser</a> class

Namespace: <u>Symplus.Core.Net</u>

Assembly: Symplus.Core (in Symplus.Core.dll) Version: 1.1.7.1510

(1.1.7.1510)

#### **■** Syntax

#### **Parameters**

FilePath

Type: <a href="System.String">System.String</a>

[Missing <param name="FilePath"/> documentation for "M:Symplus.Core.Net.EmailTemplateParser.#ctor(System.String)"]

**EmailTemplateParser Class** 

EmailTemplateParser Members

EmailTemplateParser Overload

Symplus.Core.Net Namespace

Send comments on this topic to **Contact Author** 

Symplus Rule Engine

EmailTemplateParser Constructor (String, Hashtable)

EmailTemplateParser Class See Also Send Feedback

Initializes a new instance of the <a>EmailTemplateParser</a> class

Namespace: <u>Symplus.Core.Net</u>

Assembly: Symplus.Core (in Symplus.Core.dll) Version: 1.1.7.1510

C#

```
public EmailTemplateParser(
          string FilePath,
          Hashtable Variables
Visual Basic
Public Sub New (
          FilePath As String,
          Variables As Hashtable
Visual C++
public:
EmailTemplateParser(
          String^ FilePath,
          Hashtable^ Variables
 )
Parameters
FilePath
Type: <u>System.String</u>
[Missing <param name="FilePath"/> documentation for
"M:Symplus.Core.Net.EmailTemplateParser.#ctor(System.String,System.0
Variables
Type: System.Collections.Hashtable
[Missing <param name="Variables"/> documentation for
"M:Symplus.Core.Net.EmailTemplateParser.#ctor(System.String,System.0
```

**EmailTemplateParser Class** 

EmailTemplateParser Members

EmailTemplateParser Overload

Symplus.Core.Net Namespace

Send comments on this topic to **Contact Author** 

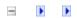

Symplus Rule Engine

## EmailTemplateParser Methods

EmailTemplateParser Class See Also Send Feedback

The **EmailTemplateParser** type exposes the following members.

## $\blacksquare$ Methods

|            | Name                       | Description                                                                                                    |
|------------|----------------------------|----------------------------------------------------------------------------------------------------|
| <b>∃©</b>  | <u>Equals</u>              | Determines whether the specified <u>Object</u> is equal to the current <u>Object</u> . (Inherited from <u>Object</u> .)                                            |
| ğ          | <u>Finalize</u>            | Allows an Object to attempt to free resources and perform other cleanup operations before the Object is reclaimed by garbage collection.  (Inherited from Object.) |
| <b>∃©</b>  | GetHashCode                | Serves as a hash function for a particular type. (Inherited from Object.)                                                                                          |
| <b>≡</b>   | <u>GetType</u>             | Gets the <u>Type</u> of the current instance. (Inherited from <u>Object</u> .)                                                                                     |
| <b>Ģ</b> ₩ | MemberwiseClone            | Creates a shallow copy of the current <a href="Object">Object</a> . (Inherited from <a href="Object">Object</a> .)                                                 |
| <b>∉</b>   | <u>Parse</u>               | Parse template after setuping Template and Variables                                                                                                    |
| <b>≡</b>   | <u>ParseBlock</u>          | Parse Template Block                                                                                                    |
| <b>≓</b>   | <u>ParseToFile</u>         | Parse template and save result into specified file                                                                                                    |
| <b>≡</b>   | <u>SetTemplate</u>         | Setup template as string block                                                                                                    |
| <b>≡</b>   | <u>SetTemplateFromFile</u> | Setup template from specified file                                                                                                    |
| <b>∃©</b>  | ToString                   | Returns a <u>String</u> that represents the current <u>Object</u> . (Inherited from <u>Object</u> .)                                                               |

EmailTemplateParser Class
Symplus.Core.Net Namespace

Send comments on this topic to **Contact Author** 

Symplus Rule Engine

## EmailTemplateParser.Parse Method

EmailTemplateParser Class See Also Send Feedback

Parse template after setuping Template and Variables

Namespace: <a href="Symplus.Core.Net">Symplus.Core.Net</a>

Assembly: Symplus.Core (in Symplus.Core.dll) Version: 1.1.7.1510

```
C#
public string Parse()

Visual Basic

Public Function Parse As String

Visual C++

public:
String^ Parse()
```

## **Return Value**

Type: <a href="String">String</a>

Parsed Block for Whole Template

EmailTemplateParser Class
EmailTemplateParser Members
Symplus.Core.Net Namespace

Send comments on this topic to **Contact Author** 

-

Symplus Rule Engine

## EmailTemplateParser.ParseBlock Method

EmailTemplateParser Class See Also Send Feedback

Parse Template Block

Namespace: Symplus.Core.Net

Assembly: Symplus.Core (in Symplus.Core.dll) Version: 1.1.7.1510

```
C#
public string ParseBlock(
          string BlockName,
          Hashtable Variables
 )
Visual Basic
Public Function ParseBlock (
          BlockName As String,
          Variables As Hashtable
 ) As String
Visual C++
public:
String^ ParseBlock(
          String^ BlockName,
          Hashtable^ Variables
 )
Parameters
BlockName
Type: <u>System.String</u>
[Missing <param name="BlockName"/> documentation for
"M:Symplus.Core.Net.EmailTemplateParser.ParseBlock(System.String,Sy
Variables
Type: System.Collections.Hashtable
[Missing <param name="Variables"/> documentation for
"M:Symplus.Core.Net.EmailTemplateParser.ParseBlock(System.String,Sy
```

#### **Return Value**

Type: <u>String</u>
Parsed Block for Specified BlockName

EmailTemplateParser Class
EmailTemplateParser Members
Symplus.Core.Net Namespace

Send comments on this topic to **Contact Author** 

Symplus Rule Engine

## EmailTemplateParser.ParseToFile Method

EmailTemplateParser Class See Also Send Feedback

Parse template and save result into specified file

Namespace: <u>Symplus.Core.Net</u>

Assembly: Symplus.Core (in Symplus.Core.dll) Version: 1.1.7.1510

#### **Parameters**

**FilePath** 

Type: <u>System.String</u>
Full physical path to file

**ReplaceIfExists** 

Type: System.Boolean

If true file which already exists will be replaced

#### **Return Value**

Type: **Boolean** 

True if new content has been written

EmailTemplateParser Class
EmailTemplateParser Members
Symplus.Core.Net Namespace

Send comments on this topic to **Contact Author** 

-

Symplus Rule Engine

## EmailTemplateParser.SetTemplate Method

EmailTemplateParser Class See Also Send Feedback

Setup template as string block

Namespace: <u>Symplus.Core.Net</u>

Assembly: Symplus.Core (in Symplus.Core.dll) Version: 1.1.7.1510

#### **Parameters**

TemplateBlock

Type: <u>System.String</u>
String template block

EmailTemplateParser Class
EmailTemplateParser Members
Symplus.Core.Net Namespace

Send comments on this topic to **Contact Author** 

Symplus Rule Engine

## $Email Template Parser. Set Template From File\ Method$

EmailTemplateParser Class See Also Send Feedback

Setup template from specified file

Namespace: Symplus.Core.Net

Assembly: Symplus.Core (in Symplus.Core.dll) Version: 1.1.7.1510

#### **Parameters**

FilePath

Type: <u>System.String</u>

Full phisical path to template file

EmailTemplateParser Class
EmailTemplateParser Members
Symplus.Core.Net Namespace

Send comments on this topic to **Contact Author** 

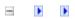

Symplus Rule Engine

## EmailTemplateParser Properties

EmailTemplateParser Class See Also Send Feedback

The **EmailTemplateParser** type exposes the following members.

# **■ Properties**

| Name                 | Description |
|----------------------|-------------|
| <u>Blocks</u>        |             |
| ErrorMessage         |             |
| <u>TemplateBlock</u> |             |
| <u>Variables</u>     |             |

EmailTemplateParser Class
Symplus.Core.Net Namespace

Send comments on this topic to **Contact Author** 

-

Symplus Rule Engine

## EmailTemplateParser.Blocks Property

EmailTemplateParser Class See Also Send Feedback

[Missing <summary> documentation for "P:Symplus.Core.Net.EmailTemplateParser.Blocks"]

Namespace: <u>Symplus.Core.Net</u>

Assembly: Symplus.Core (in Symplus.Core.dll) Version: 1.1.7.1510

## **Property Value**

Type: <u>Dictionary(String, EmailTemplateParser)</u>

Blocks inside template

EmailTemplateParser Class
EmailTemplateParser Members
Symplus.Core.Net Namespace

Send comments on this topic to **Contact Author** 

-

Symplus Rule Engine

## EmailTemplateParser.ErrorMessage Property

EmailTemplateParser Class See Also Send Feedback

[Missing <summary> documentation for "P:Symplus.Core.Net.EmailTemplateParser.ErrorMessage"]

Namespace: <u>Symplus.Core.Net</u>

Assembly: Symplus.Core (in Symplus.Core.dll) Version: 1.1.7.1510

## **Property Value**

Type: <u>Hashtable</u> Error Massage

EmailTemplateParser Class
EmailTemplateParser Members
Symplus.Core.Net Namespace

Send comments on this topic to **Contact Author** 

-

Symplus Rule Engine

## EmailTemplateParser.TemplateBlock Property

EmailTemplateParser Class See Also Send Feedback

[Missing <summary> documentation for "P:Symplus.Core.Net.EmailTemplateParser.TemplateBlock"]

Namespace: <a href="Symplus.Core.Net">Symplus.Core.Net</a>

Assembly: Symplus.Core (in Symplus.Core.dll) Version: 1.1.7.1510

## **Property Value**

Type: <u>String</u>
Template block

EmailTemplateParser Class
EmailTemplateParser Members
Symplus.Core.Net Namespace

Send comments on this topic to **Contact Author** 

-

Symplus Rule Engine

## EmailTemplateParser.Variables Property

EmailTemplateParser Class See Also Send Feedback

[Missing <summary> documentation for "P:Symplus.Core.Net.EmailTemplateParser.Variables"]

Namespace: <u>Symplus.Core.Net</u>

Assembly: Symplus.Core (in Symplus.Core.dll) Version: 1.1.7.1510

# **Property Value**

Type: <u>Hashtable</u>
Template Variables

EmailTemplateParser Class
EmailTemplateParser Members
Symplus.Core.Net Namespace

Send comments on this topic to **Contact Author** 

Symplus Rule Engine

#### PostMan Class

Members See Also Send Feedback

## [Missing <summary> documentation for "T:Symplus.Core.Net.PostMan"]

Namespace: <a href="Symplus.Core.Net">Symplus.Core.Net</a>

Assembly: Symplus.Core (in Symplus.Core.dll) Version: 1.1.7.1510

(1.1.7.1510)

**C**#

public class PostMan

**Visual Basic** 

Public Class PostMan

Visual C++

public ref class PostMan

# **■ Inheritance Hierarchy**

System.Object
Symplus.Core.Net.PostMan

<u>PostMan Members</u> <u>Symplus.Core.Net Namespace</u>

Send comments on this topic to **Contact Author** 

**-**

Symplus Rule Engine

#### PostMan Members

PostMan Class Constructors Methods See Also Send Feedback

The **PostMan** type exposes the following members.

## **■ Constructors**

|    | Name           | Description                               |
|----|----------------|-------------------------------------------|
| =0 | <u>PostMan</u> | Initializes a new instance of the PostMan |
|    |                | class                                     |

## $\blacksquare$ Methods

|            | Name                   | Description                                                                                                    |
|------------|------------------------|----------------------------------------------------------------------------------------------------|
| ≅ <b>©</b> | <u>Equals</u>          | Determines whether the specified <u>Object</u> is equal to the current <u>Object</u> . (Inherited from <u>Object</u> .)                                                                  |
| ğ          | <u>Finalize</u>        | Allows an <u>Object</u> to attempt to free resources and perform other cleanup operations before the <u>Object</u> is reclaimed by garbage collection.  (Inherited from <u>Object</u> .) |
| <b>≟</b>   | <u>GetHashCode</u>     | Serves as a hash function for a particular type. (Inherited from Object.)                                                                                                    |
| <b>≡</b>   | <u>GetType</u>         | Gets the <u>Type</u> of the current instance. (Inherited from <u>Object</u> .)                                                                                                    |
| <b>Ģ</b>   | <u>MemberwiseClone</u> | Creates a shallow copy of the current <a href="Object">Object</a> . (Inherited from <a href="Object">Object</a> .)                                                                       |
| <b>≡</b>   | Send                   |                                                                                                    |
| <b>∃</b>   | ToString               | Returns a <u>String</u> that represents the current <u>Object</u> . (Inherited from <u>Object</u> .)                                                                                     |

PostMan Class
Symplus.Core.Net Namespace

Send comments on this topic to **Contact Author** 

Symplus Rule Engine

#### PostMan Constructor

PostMan Class See Also Send Feedback

Initializes a new instance of the **PostMan** class

Namespace: <a href="mailto:Symplus.Core.Net">Symplus.Core.Net</a>

Assembly: Symplus.Core (in Symplus.Core.dll) Version: 1.1.7.1510

(1.1.7.1510)

```
C#
public PostMan()

Visual Basic

Public Sub New

Visual C++

public:
PostMan()
```

PostMan Class
PostMan Members
Symplus.Core.Net Namespace

Send comments on this topic to **Contact Author** 

-

Symplus Rule Engine

## PostMan Methods

PostMan Class See Also Send Feedback

The **PostMan** type exposes the following members.

## $\blacksquare$ Methods

|            | Name                   | Description                                                                                                    |
|------------|------------------------|----------------------------------------------------------------------------------------------------|
| ≅ <b>©</b> | <u>Equals</u>          | Determines whether the specified <u>Object</u> is equal to the current <u>Object</u> . (Inherited from <u>Object</u> .)                                                                  |
| ğ          | <u>Finalize</u>        | Allows an <u>Object</u> to attempt to free resources and perform other cleanup operations before the <u>Object</u> is reclaimed by garbage collection.  (Inherited from <u>Object</u> .) |
| <b>≟</b>   | <u>GetHashCode</u>     | Serves as a hash function for a particular type. (Inherited from Object.)                                                                                                    |
| <b>≡</b>   | <u>GetType</u>         | Gets the <u>Type</u> of the current instance. (Inherited from <u>Object</u> .)                                                                                                    |
| <b>Ģ</b>   | <u>MemberwiseClone</u> | Creates a shallow copy of the current <a href="Object">Object</a> . (Inherited from <a href="Object">Object</a> .)                                                                       |
| <b>≡</b>   | Send                   |                                                                                                    |
| <b>∃</b>   | ToString               | Returns a <u>String</u> that represents the current <u>Object</u> . (Inherited from <u>Object</u> .)                                                                                     |

PostMan Class
Symplus.Core.Net Namespace

Send comments on this topic to **Contact Author** 

Symplus Rule Engine

#### PostMan.Send Method

PostMan Class See Also Send Feedback

### [Missing <summary> documentation for "M:Symplus.Core.Net.PostMan.Send(System.String,System.F

Namespace: <u>Symplus.Core.Net</u>

Assembly: Symplus.Core (in Symplus.Core.dll) Version: 1.1.7.1510

(1.1.7.1510)

```
C#
public void Send(
        string subject,
        string body,
        bool isBodyHtml = true,
        string[] attachedFiles = null
Visual Basic
Public Sub Send (
        subject As String,
        body As String,
        Optional isBodyHtml As Boolean = true,
        Optional attachedFiles As String() = Nothing
Visual C++
public:
void Send(
        String^ subject,
        String^ body,
        bool isBodyHtml = true,
        array<String^>^ attachedFiles = nullptr
```

#### **Parameters**

```
subject
```

Type: **System.String** 

[Missing <param name="subject"/> documentation for "M:Symplus.Core.Net.PostMan.Send(System.String,System.String,System. body

Type: <a href="System.String">System.String</a>

[Missing <param name="body"/> documentation for

"M: Symplus. Core. Net. PostMan. Send (System. String, System. String, Syste

isBodyHtml (Optional)
Type: System.Boolean

[Missing <param name="isBodyHtml"/> documentation for

"M: Symplus. Core. Net. Post Man. Send (System. String, System. String, Syst

attachedFiles (Optional)

Type: <a href="System.String">System.String</a>[]

[Missing <param name="attachedFiles"/> documentation for

"M: Symplus. Core. Net. PostMan. Send (System. String, System. String, Syste

PostMan Class
PostMan Members
Symplus.Core.Net Namespace

Send comments on this topic to **Contact Author** 

-

Symplus Rule Engine

#### SymplusDns Class

Members See Also Send Feedback

[Missing <summary> documentation for "T:Symplus.Core.Net.SymplusDns"]

Namespace: <a href="mailto:Symplus.Core.Net">Symplus.Core.Net</a>

Assembly: Symplus.Core (in Symplus.Core.dll) Version: 1.1.7.1510

(1.1.7.1510)

**C**#

public class SymplusDns

**Visual Basic** 

Public Class SymplusDns

Visual C++

public ref class SymplusDns

# **■ Inheritance Hierarchy**

System.Object
Symplus.Core.Net.SymplusDns

SymplusDns Members
Symplus.Core.Net Namespace

Send comments on this topic to **Contact Author** 

-

Symplus Rule Engine

## SymplusDns Members

SymplusDns Class Constructors Methods See Also Send Feedback

The **SymplusDns** type exposes the following members.

## **■ Constructors**

|          | Name              | Description                       |
|----------|-------------------|-----------------------------------|
| <b>≡</b> | <u>SymplusDns</u> | Initializes a new instance of the |
|          |                   | SymplusDns class                  |

## $\blacksquare$ Methods

|             | Name                     | Description                                                                                                    |
|-------------|--------------------------|----------------------------------------------------------------------------------------------------|
| €₩          | <u>Equals</u>            | Determines whether the specified <u>Object</u> is equal to the current <u>Object</u> . (Inherited from <u>Object</u> .)                                            |
| ğ <b>©</b>  | <u>Finalize</u>          | Allows an Object to attempt to free resources and perform other cleanup operations before the Object is reclaimed by garbage collection.  (Inherited from Object.) |
| <b>∄</b>    | GetHashCode              | Serves as a hash function for a particular type. (Inherited from Object.)                                                                                          |
| <b>=\$S</b> | <u>GetLocalIpAddress</u> |                                                                                                    |
| =0          | <u>GetType</u>           | Gets the <u>Type</u> of the current instance. (Inherited from <u>Object</u> .)                                                                                     |
| <b>=\$S</b> | <u>IsLocalIpAddress</u>  |                                                                                                    |
| ·           | MemberwiseClone          | Creates a shallow copy of the current <a href="Object">Object</a> . (Inherited from <a href="Object">Object</a> .)                                                 |
| Ξ₩          | ToString                 | Returns a <u>String</u> that represents the current <u>Object</u> . (Inherited from <u>Object</u> .)                                                               |

SymplusDns Class
Symplus.Core.Net Namespace

Send comments on this topic to **Contact Author** 

Symplus Rule Engine

#### SymplusDns Constructor

SymplusDns Class See Also Send Feedback

Initializes a new instance of the <a>SymplusDns</a> class

Namespace: <a href="Symplus.Core.Net">Symplus.Core.Net</a>

Assembly: Symplus.Core (in Symplus.Core.dll) Version: 1.1.7.1510

(1.1.7.1510)

```
C#
public SymplusDns()

Visual Basic

Public Sub New

Visual C++

public:
SymplusDns()
```

SymplusDns Class
SymplusDns Members

Symplus.Core.Net Namespace

Send comments on this topic to **Contact Author** 

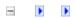

Symplus Rule Engine

## SymplusDns Methods

SymplusDns Class See Also Send Feedback

The **SymplusDns** type exposes the following members.

## $\blacksquare$ Methods

|             | Name                     | Description                                                                                                    |
|-------------|--------------------------|----------------------------------------------------------------------------------------------------|
| €₩          | <u>Equals</u>            | Determines whether the specified <u>Object</u> is equal to the current <u>Object</u> . (Inherited from <u>Object</u> .)                                            |
| ğ <b>©</b>  | <u>Finalize</u>          | Allows an Object to attempt to free resources and perform other cleanup operations before the Object is reclaimed by garbage collection.  (Inherited from Object.) |
| <b>∄</b>    | GetHashCode              | Serves as a hash function for a particular type. (Inherited from Object.)                                                                                          |
| <b>=\$S</b> | <u>GetLocalIpAddress</u> |                                                                                                    |
| =0          | <u>GetType</u>           | Gets the <u>Type</u> of the current instance. (Inherited from <u>Object</u> .)                                                                                     |
| <b>=\$S</b> | <u>IsLocalIpAddress</u>  |                                                                                                    |
| ·           | MemberwiseClone          | Creates a shallow copy of the current <a href="Object">Object</a> . (Inherited from <a href="Object">Object</a> .)                                                 |
| Ξ₩          | ToString                 | Returns a <u>String</u> that represents the current <u>Object</u> . (Inherited from <u>Object</u> .)                                                               |

SymplusDns Class
Symplus.Core.Net Namespace

Send comments on this topic to **Contact Author** 

-

Symplus Rule Engine

### SymplusDns.GetLocalIpAddress Method

SymplusDns Class See Also Send Feedback

[Missing <summary> documentation for "M:Symplus.Core.Net.SymplusDns.GetLocalIpAddress"]

Namespace: <u>Symplus.Core.Net</u>

Assembly: Symplus.Core (in Symplus.Core.dll) Version: 1.1.7.1510

(1.1.7.1510)

#### **C**#

public static string GetLocalIpAddress()

#### **Visual Basic**

Public Shared Function GetLocalIpAddress As String

#### Visual C++

```
public:
```

static String^ GetLocalIpAddress()

#### **Return Value**

Type: **String** 

[Missing <returns> documentation for

"M:Symplus.Core.Net.SymplusDns.GetLocalIpAddress"]

SymplusDns Class
SymplusDns Members

Symplus.Core.Net Namespace

Send comments on this topic to **Contact Author** 

-

Symplus Rule Engine

### SymplusDns.IsLocalIpAddress Method

SymplusDns Class See Also Send Feedback

[Missing <summary> documentation for "M:Symplus.Core.Net.SymplusDns.IsLocalIpAddress(System.String)"]

Namespace: <u>Symplus.Core.Net</u>

Assembly: Symplus.Core (in Symplus.Core.dll) Version: 1.1.7.1510

(1.1.7.1510)

#### **Parameters**

host

Type: <u>System.String</u>

[Missing <param name="host"/> documentation for

"M: Symplus. Core. Net. Symplus Dns. Is Local Ip Address (System. String)"]

#### **Return Value**

Type: **Boolean** 

[Missing <returns> documentation for

"M: Symplus. Core. Net. Symplus Dns. Is Local Ip Address (System. String)"]

SymplusDns Class
SymplusDns Members
Symplus.Core.Net Namespace

Send comments on this topic to **Contact Author**